**CÔNG TY CỔ PHẦN BAMBOO CAPITAL -----------------------------------**

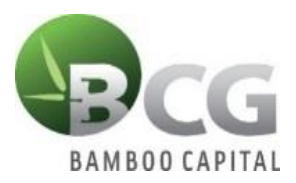

## **HƯỚNG DẪN ĐĂNG NHẬP BIỂU QUYẾT ĐIỆN TỬ CÁC NỘI DUNG LẤY Ý KIẾN CỔ ĐÔNG BẰNG VĂN BẢN NĂM 2022**

Để thực hiện việc biểu quyết từ xa bằng hình thức biểu quyết điện tử, Quý Cổ đông vui lòng thực hiện đăng nhập theo các bước sau:

## **Bước 1: Đăng nhập**

Cổ đông sử dụng máy tính/ máy tính bảng hoặc điện thoại thông minh có kết nối internet, wifi/ 3G, … truy cập vào trang **bcg.bvote.vn** → Nhấn nút "Đăng nhập dành cho Cổ đông"

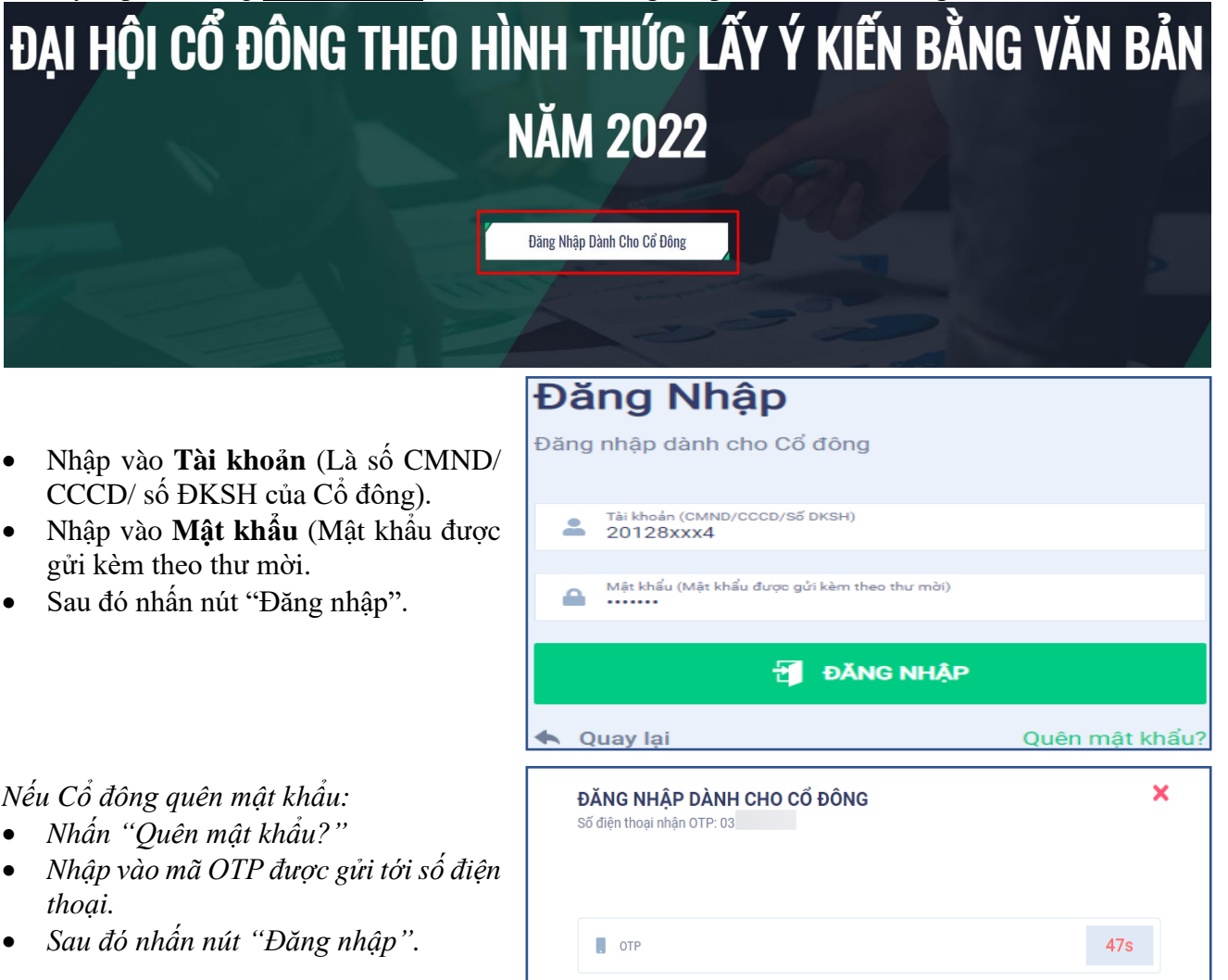

Đăng nhập

**Bước 2: Biểu quyết thông qua các nội dung mà Công ty xin ý kiến**

• Cổ đông lựa chọn các ý kiến *Tán thành – Không tán thành – Không ý kiến* đối với từng nội dung.

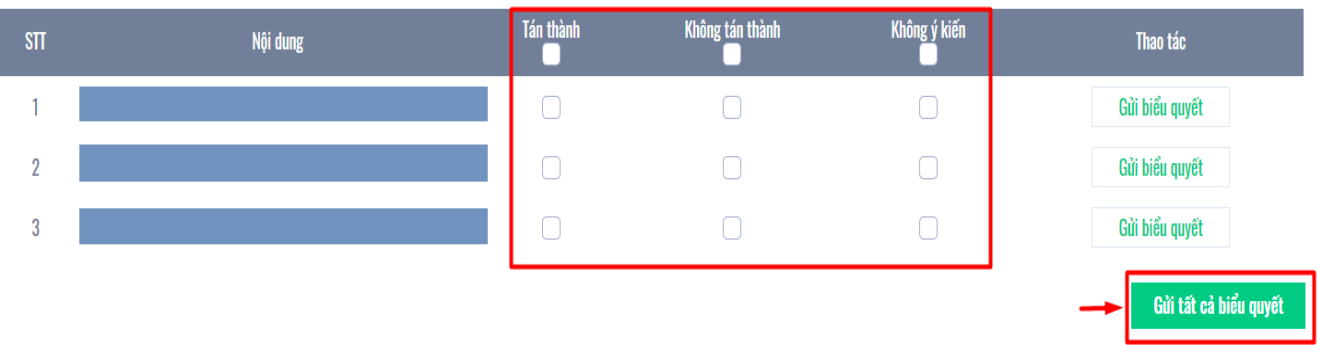

• Sau đó nhấn "Gửi biểu quyết" cho từng nội dung hoặc nhấn "Gửi tất cả biểu quyết" cho các nội dung đã lựa chọn.

# **HƯỚNG DẪN ỦY QUYỀN**

**Bước 1:** Cổ đông sau khi đăng nhập vào hệ thống chọn "Uỷ quyền"

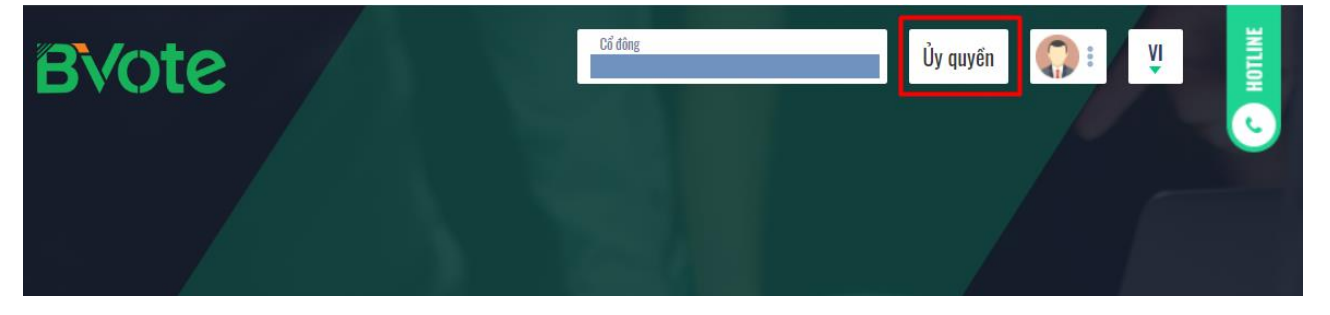

#### **Bước 2:**

➢*Ủy quyền bằng văn bản:* Tải xuống mẫu giấy ủy quyền, thực hiện điền thông tin sau đó chuyển phát nhanh về cho Đơn vị phát hành

## I'IV OUVEN

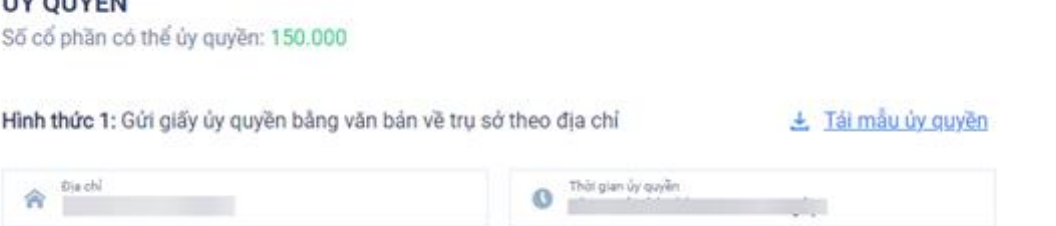

## ➢*Ủy quyền trực tuyến:*

- Cổ đông nhập thông tin người được ủy quyền vào biểu mẫu sau đó nhấn "Tiếp tục"Bước 1: Nhập thông tin người được ủy quyền

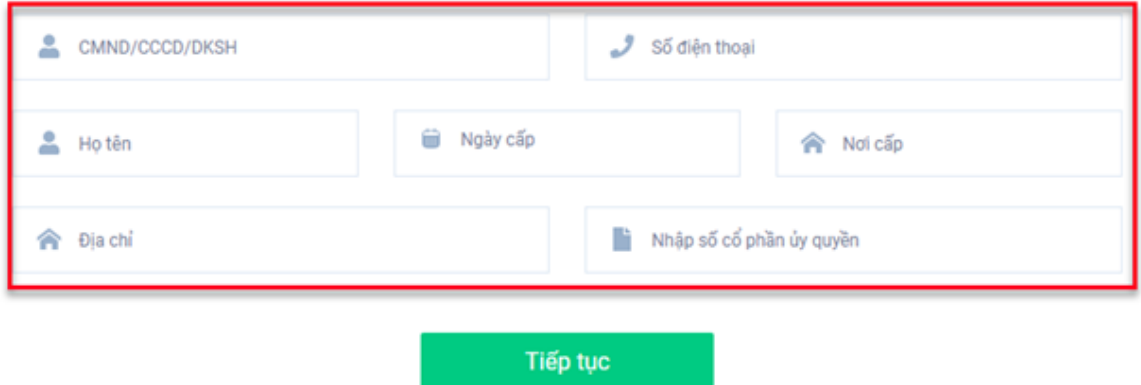

×

➢ Cổ đông nhấn tải "Giấy ủy quyền" sau ký/đóng dấu để xác nhận việc uỷ quyền Bước 2: Cổ đông vui lòng tải về giấy uỷ quyền để thực hiện ký/đóng dấu

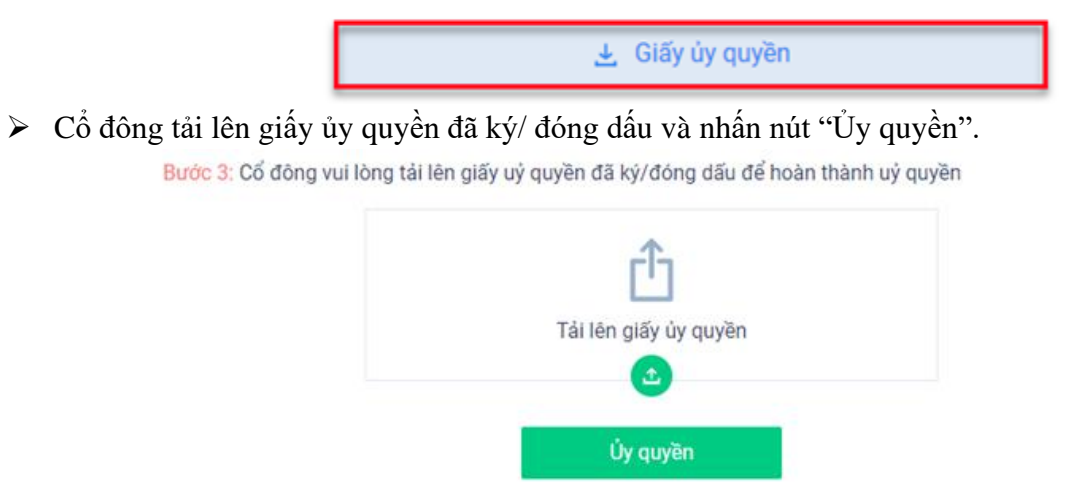

➢ Cổ đông nhập vào mã OTP mà hệ thống đã gửi về Số điện thoại để hoàn thành thủ tục

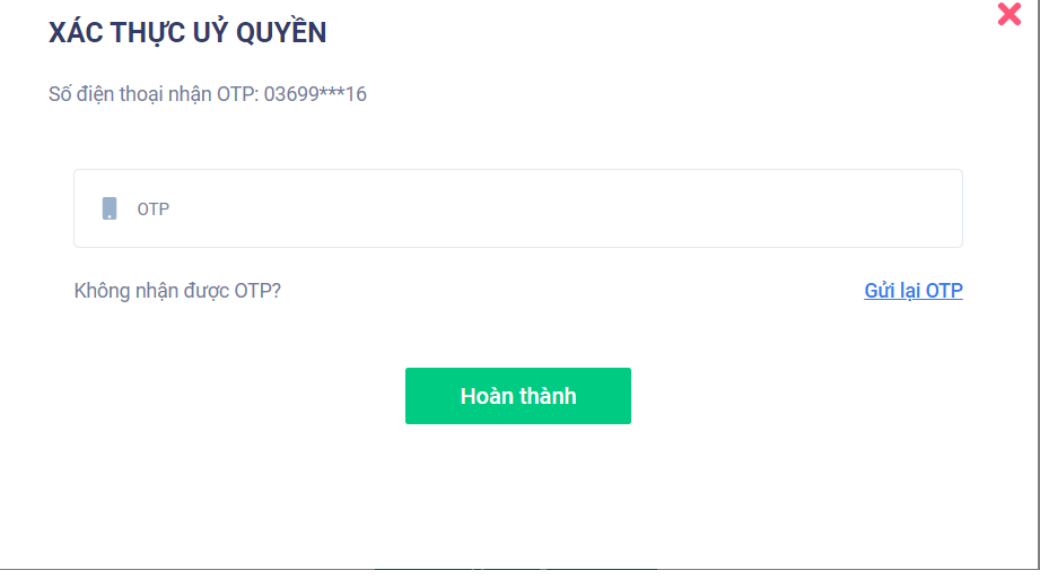